# **Texascareercheck.com**

# **Career & College Research Resource Activity Focus Topic: Interest Profiler**

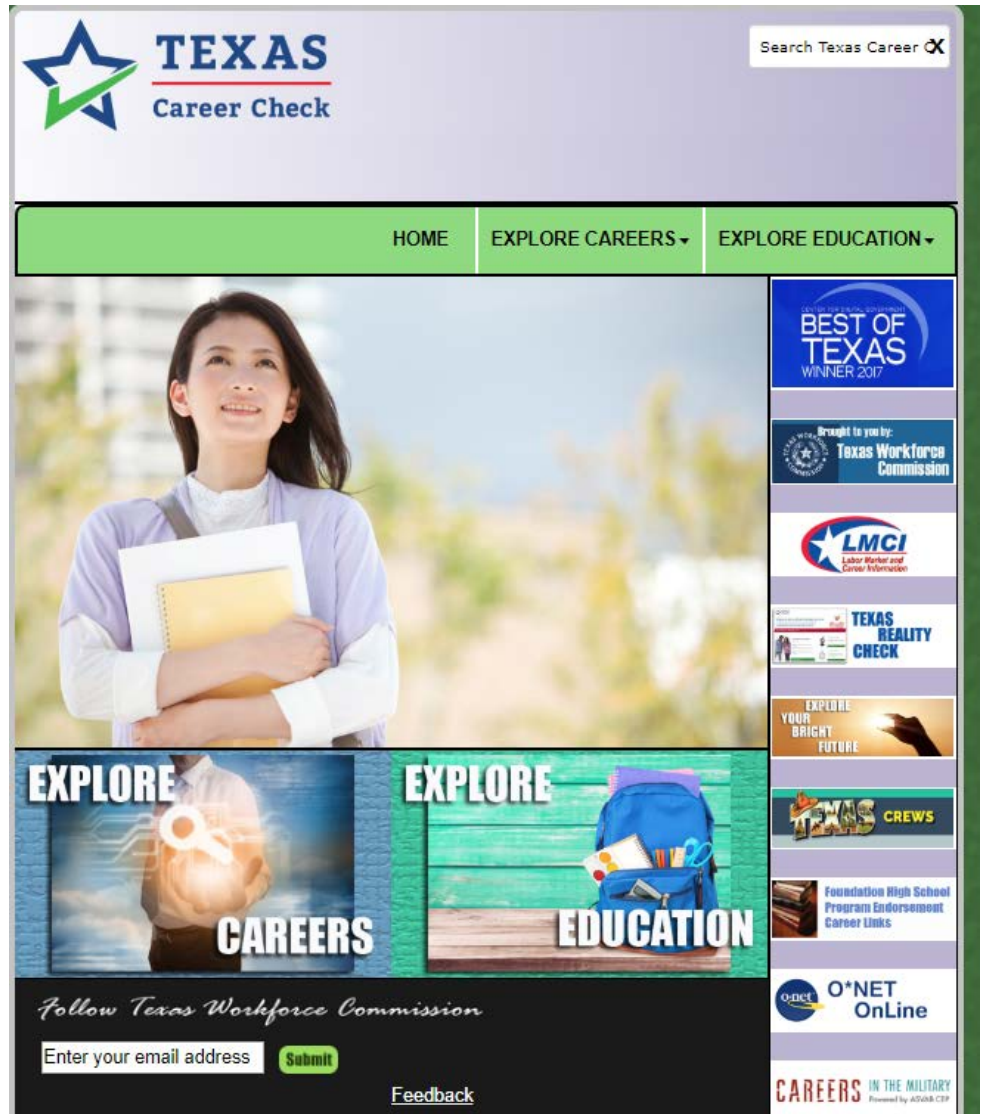

**Go to Texascareercheck.com, then scroll down the page and click on "Explore careers".**

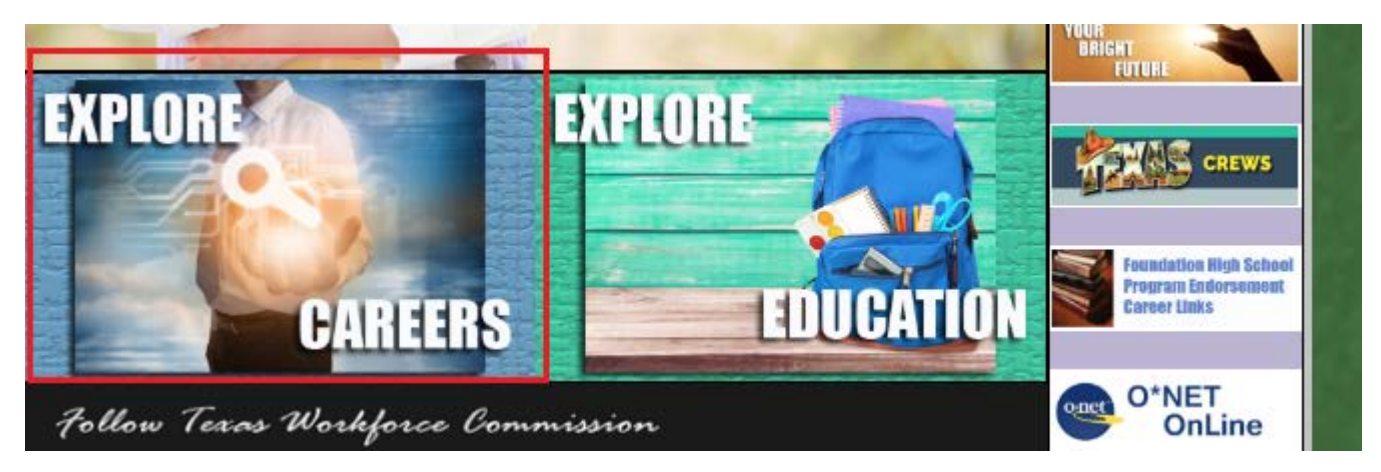

**There are many good topics. Scroll down and click on " Interest Profiler" for the career interest survey.**

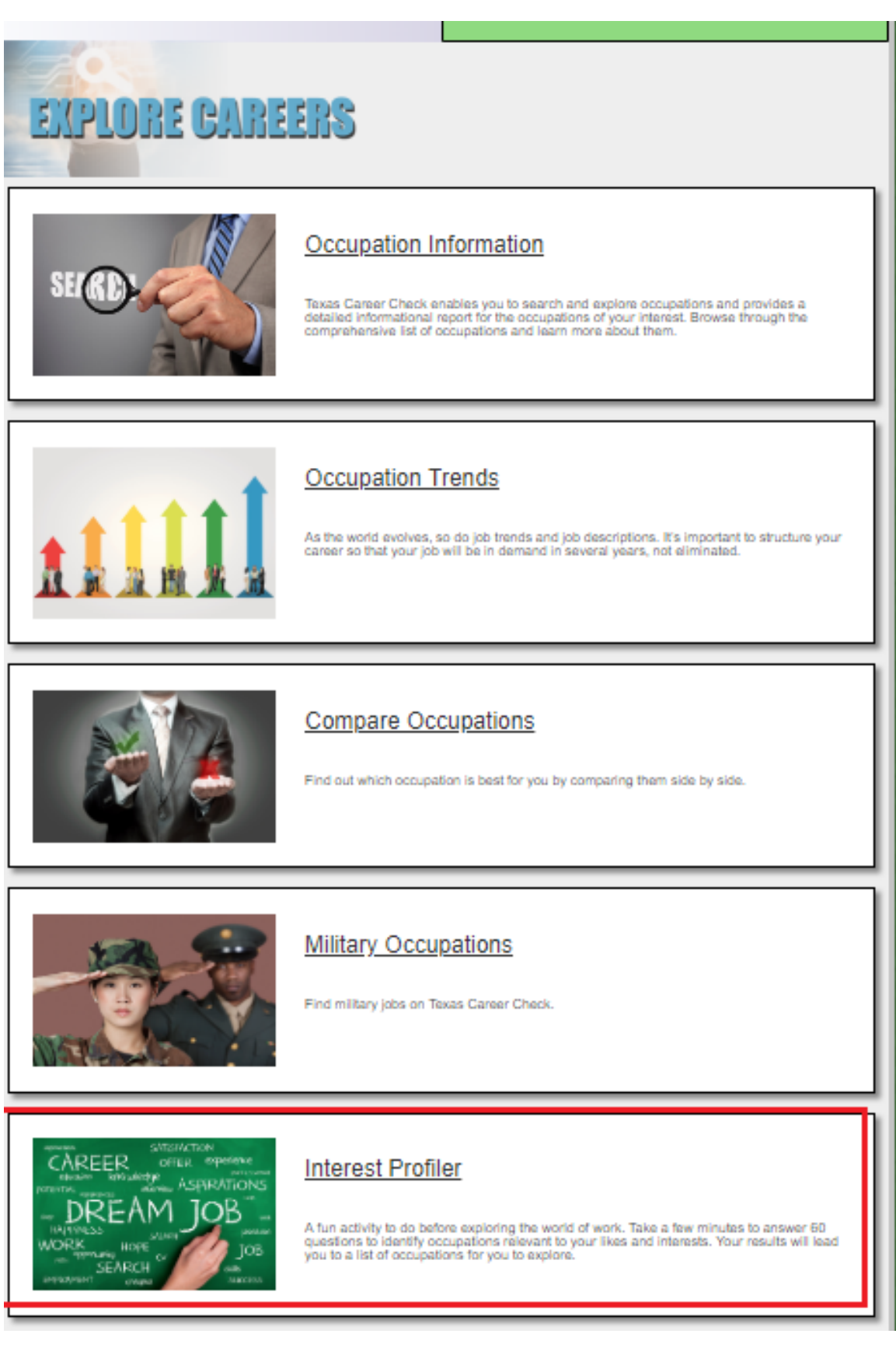

**Read the instructions. Take the survey, thinking through your responses. For survey results that relate to WHO YOU ARE and YOUR INTERESTS, Make sure your responses truly relate to what you like to do or what you think you would like to do!**

**Sample Interest profiler survey results.** 

**1st section: your scores for the 6 INTEREST CATEGORIES along with brief descriptions of each. These scores are very important!** 

**2nd section: career titles that best match your interest survey results. they link to the career descriptions. Median salary potential & projected job openings in texas are listed in the columns to the right.**

**Please note that often in your research, you will find interest codes for specific careers. These usually are made up of 2-4 letters that represent the highest levels of interest categories for specific careers. In this example, the survey results are highest in Enterprising, realistic, and Artistic. The career interest code best fitting these results is ERA.** 

\$69,338.00

\$105,583.00

\$68,561.00

\$78,345.00

9,197

3,858

928

20,415

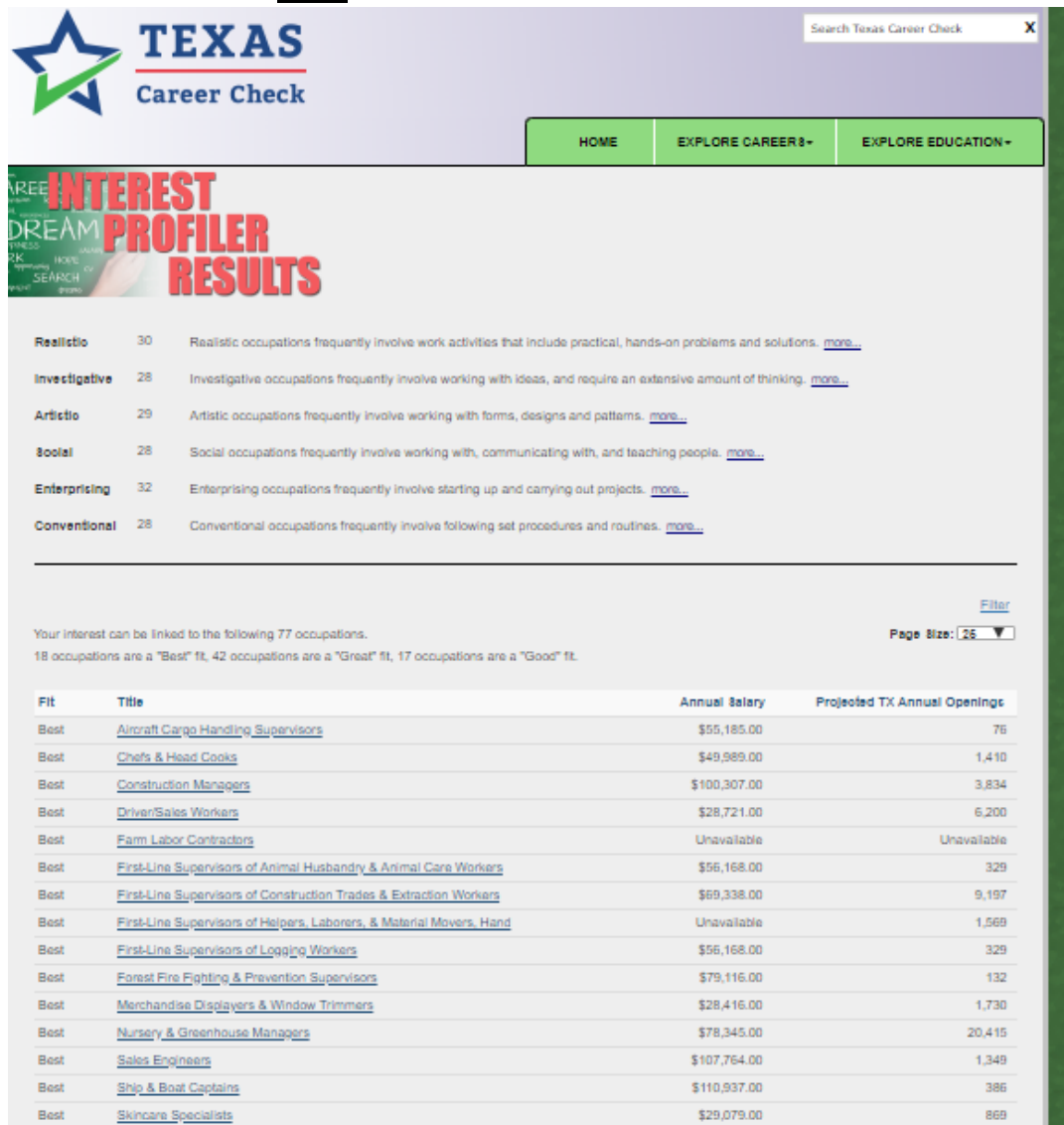

Best

Best

Best

Great

Solar Energy Installation Managers

Technical Directors/Managers

Aquacultural Managers

Solar Sales Representatives & Assessors

#### **create a pdf of the results.**

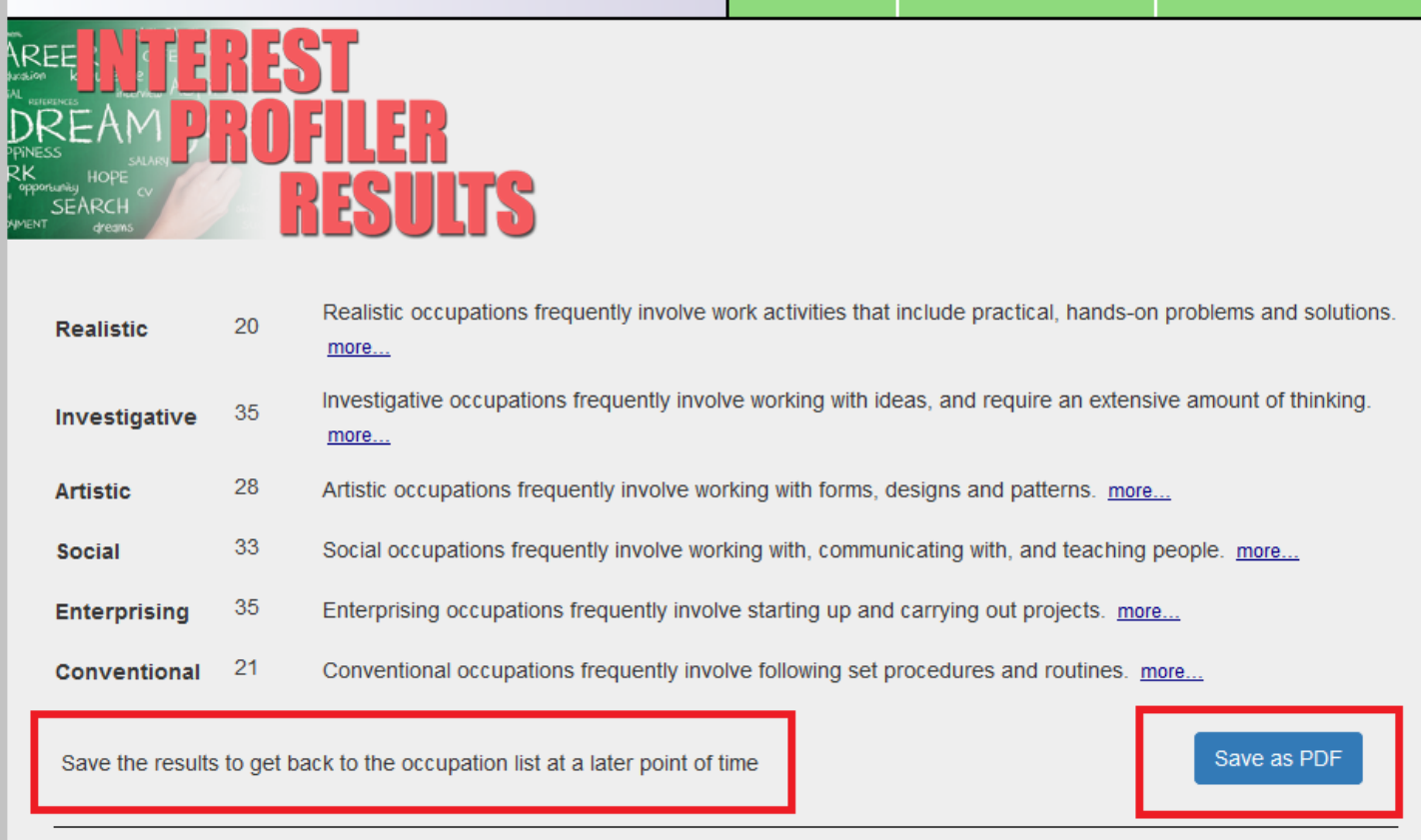

**Save to desktop or wherever your teacher says to save it.**

## **Open your email account and send the pdf results to these people:**

**Yourself and Your Parents!**

**A mentor who has been counseling with you regarding your future.**

**In the future, when you go back into texascareercheck.com, your list of careers won't be there.** 

**in order to generate your careers list again, you will need to re-enter the numbers for each of the interest categories that you e-mailed yourself.**

**Here is a "walk through' to recover your careers list.**

**Go back to texascareercheck.com.**

**Click on Explore Careers**

**Then click on Interest Profiler.**

**On that page it will ask "Already Completed The Interest Profiler?"**

### **Click on "please enter your interest profiler scores".**

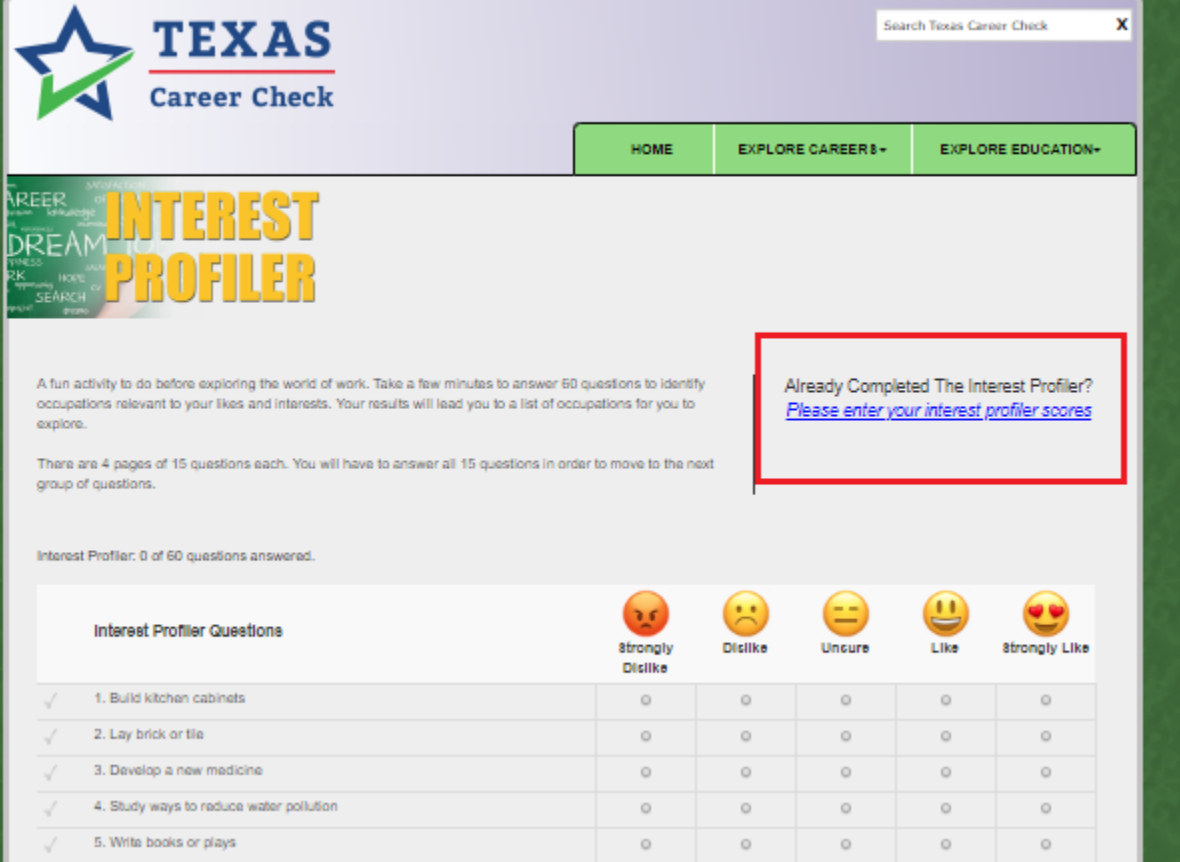

**On the next screen, enter your scores from your PDF that you e-mailed to yourself into the boxes to the right of the interest categories and click "submit". This will enable you to see your career list from your survey results again!!!**

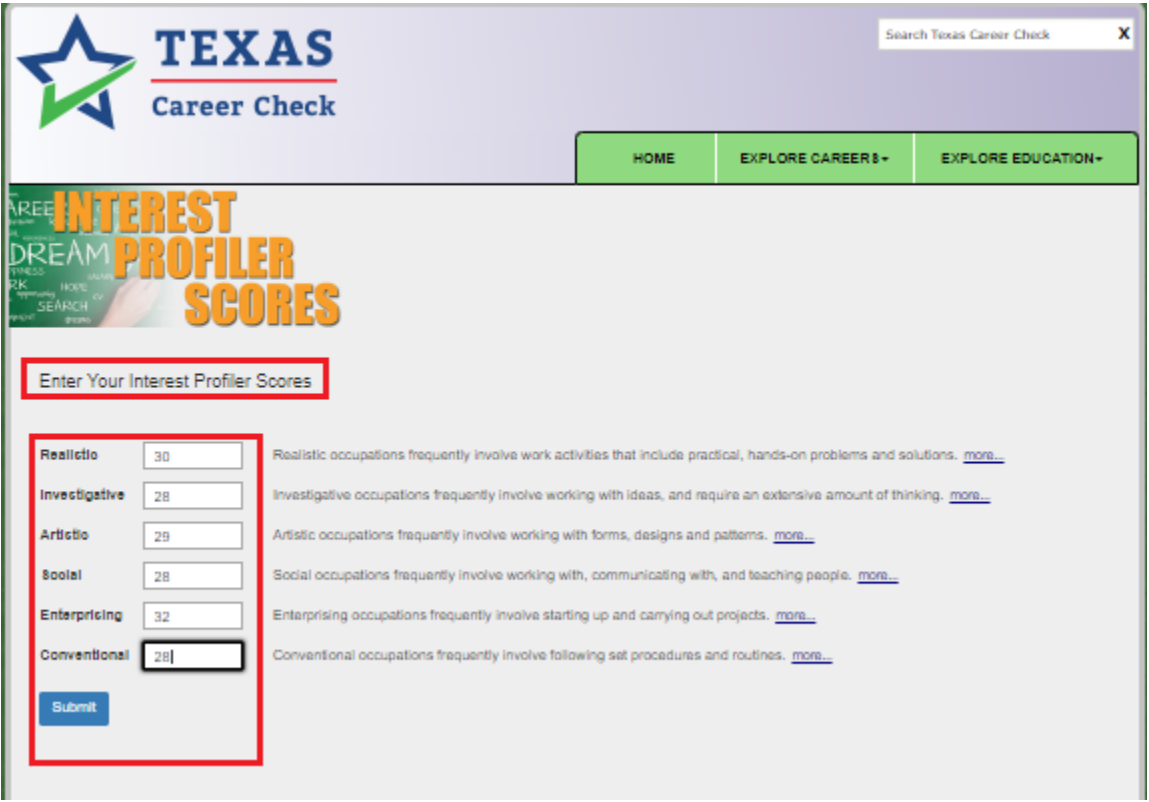